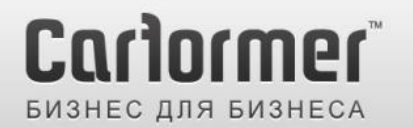

Последнее обновление: 17.02.2013 Артикул: CF-V-CRD31 / модель: QVI-CDR31-MAIN-V3, Product Code : CDR31-1106-006

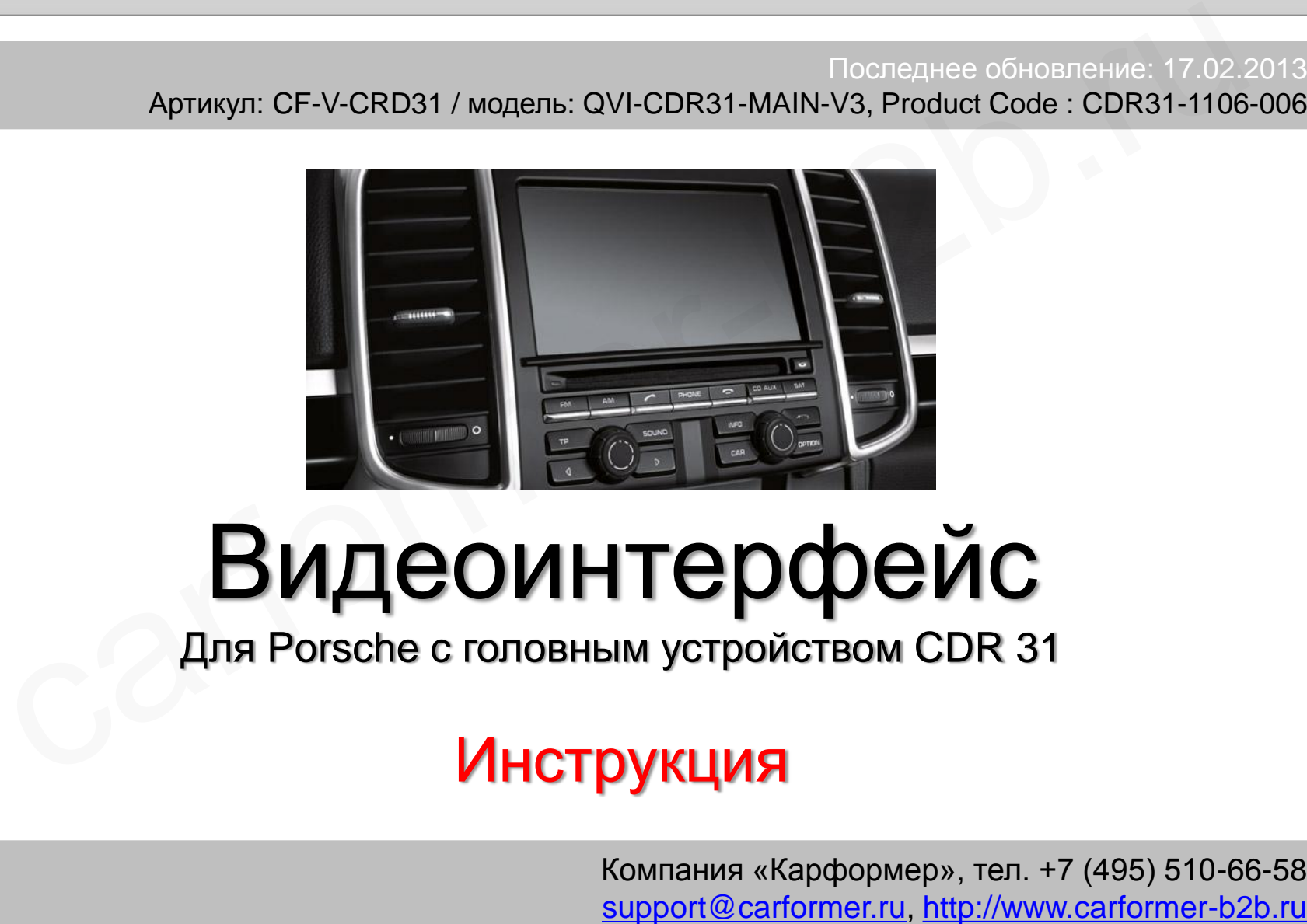

# Видеоинтерфейс

Для Porsche c головным устройством CDR 31

### Инструкция

Компания «Карформер», тел. +7 (495) 510-66-58

### **Содержание**

### **1. Вводная информация**

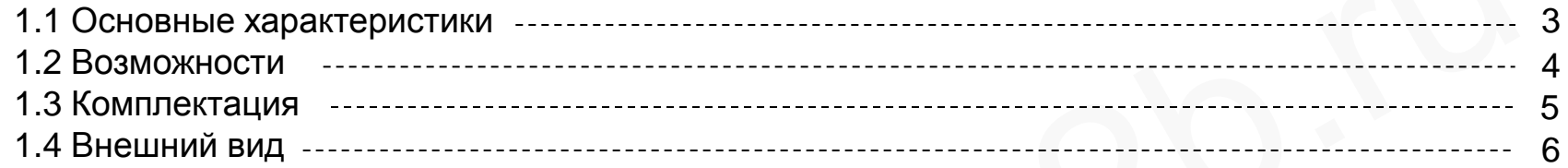

### **2. Настройка**

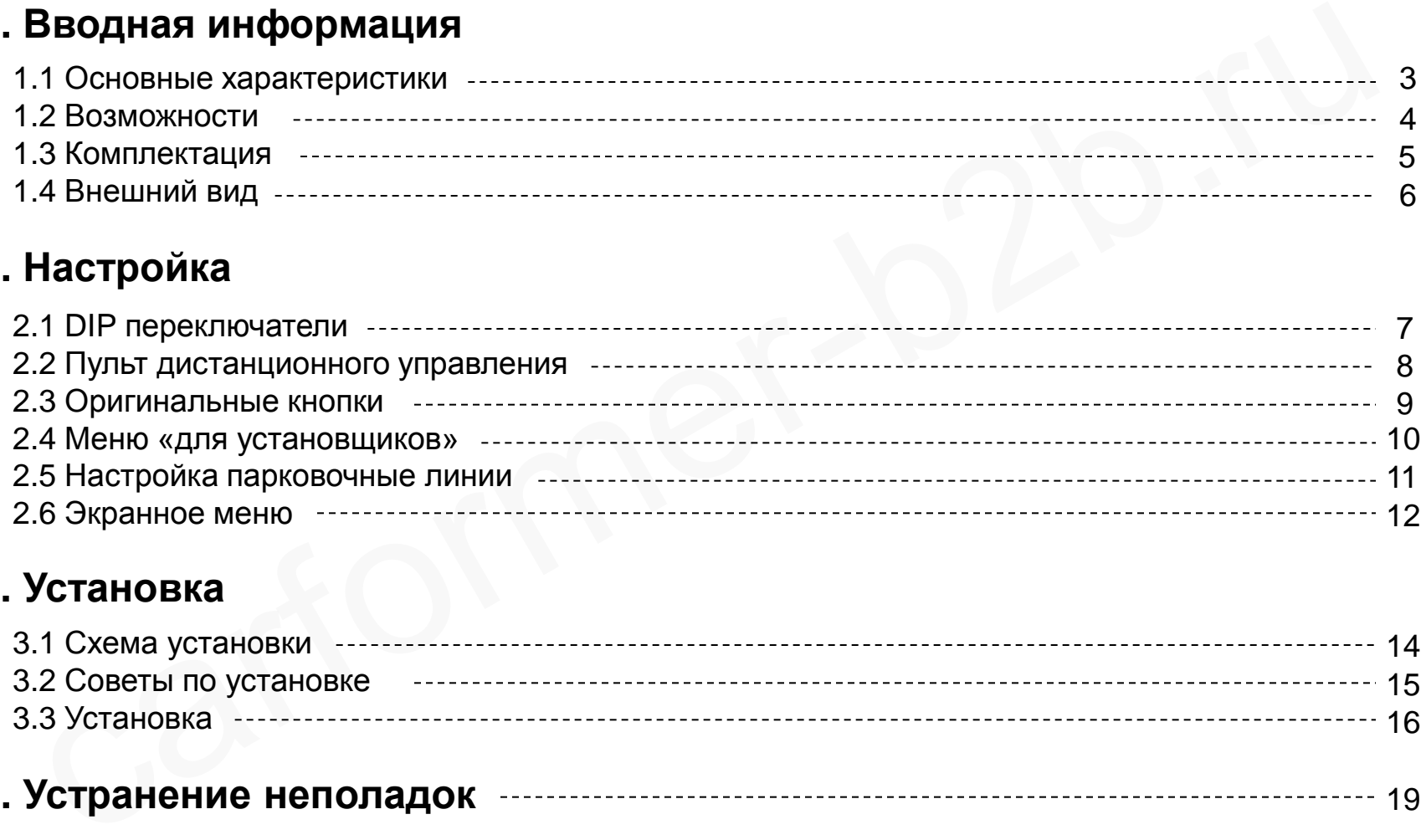

### **3. Установка**

![](_page_1_Picture_124.jpeg)

![](_page_1_Picture_125.jpeg)

### **1.1 Основные характеристики**

#### 1. Входа

- 1 x Аналоговый вход RGBs (для навигационной системы)

- 1 х Rear-с вход для камеры заднего вида (автоматически определяет систему цветности PAL или NTSC)

 - 3 x A/V видео входа (для DVD плеера, ТВ тюнера, HDD плеера и т.д., автоматически определяет систему цветности PAL или NTSC)

- 1 x LCD вход (для видео с головного устройства)

#### 2. Выхода

 - 3 x Провода селектора (при включении любого видео режима AV1 RGB и REAR-C, на одном из проводов селектора появляется +12В. Максимальный ток нагрузки на каждый канал – 500 Ма) ода<br>и х Аналоговый вход RGBs (для навигационной системы)<br>
x Rear-с вход для камеры заднего вида (автоматически определяет систему цветности PAL .<br>
x A/V видео входа (для DVD плеера, ТВ тюнера, HDD плеера и т.д., автоматич

- 1 x Аудио выход

- 1 X LCD выход (для подключения к головному устройству)

#### 3. Питание

- Напряжение на входе: 8 B ~ 18 B
- Максимальная потребляемая мощность: 2 Ватт

#### 4. Переключение режимов

 - Выборочное включение и отключение видео входов, возможность отключения любого видео входа с помощью DIP переключателей

- с помощью пульту ДУ
- c помощью выносной кнопки из комплекта адаптера

 - с помощью штатной кнопки, при условии подключении провода от видео адаптера к плате монитора

### **1.2 Возможности**

- Для подключения видео интерфейса требуется разбор монитора
- Возможность изменять положение картинки в AV и RGB и режимах
- Управления с помощью пульта ДУ
- Переключение видео режимов с дополнительной кнопки
- Управления DVD и DVB-T тюнером с сенсорного экрана, экранными кнопками ия подключения видео интерфейса требуется разбор монитора<br>ваможность изменять положение картинки в AV и RGB и режимах<br>равления с помощью пульта ДУ<br>реключение видео режимов с дополнительной кнопки<br>равления DVD и DVB-Т тюне
- Переключение видео режимов с штатной кнопки магнитолы

### **1.3 Комплектация**

![](_page_4_Figure_1.jpeg)

## **1.4 Внешний вид**

![](_page_5_Picture_1.jpeg)

#### Габариты

Длина 127 мм Ширина 90 мм Высота 23 мм

① ПИТАНИЕ

② СЕЛЕКТОР

③ AV ВХОДА/ВЫХОДА

④ ИНДИКАТОР

⑤ DIP переключатели

⑥ TOUCH ВЫХОД К НАВИГАЦИИ

#### ⑦ LVDS ВЫХОД

#### Доп. плата

![](_page_5_Picture_12.jpeg)

#### ⑧ LVDS К НАВИГАЦИИ

⑨ LCD ВХОД/ВЫХОД

### **2.1 DIP переключатели**

![](_page_6_Picture_261.jpeg)

Пример настроек DIP переключателей:

#### **DIP: ON – ВНИЗ, OFF - ВВЕРХ**

#### [CDR31]

- Используемые видео входа AV3 (DVD), навигация (RGB)
- Установлена дополнительная камера
- Оригинальной навигации нет
- $-DIP$  S/W: 1  $\rightarrow$  OFF
- DIP S/W: 2,3  $\rightarrow$  ON (входа выключены)
- $-$  DIP S/W: 4  $\rightarrow$  OFF (вход AV3 включен)
- $-DIP$  S/W:  $5 \rightarrow$  OFF
- $-DIP$  S/W: 6  $\rightarrow$  OFF
- $-$  DIP S/W:  $7 \rightarrow$  ON (включен CVBS4 вход)
- $-DIP$  S/W: 8  $\rightarrow$  OFF

![](_page_6_Picture_15.jpeg)

# **2.2 Пульт дистанционного управления**

#### Функции кнопок ПДУ

![](_page_7_Picture_81.jpeg)

![](_page_7_Picture_3.jpeg)

### **2.3 Оригинальные кнопки**

![](_page_8_Figure_1.jpeg)

![](_page_8_Picture_75.jpeg)

# **2.4 Меню «для установщиков»**

**Чтобы зайти в меню «для установщиков» удерживайте более 2-х секунд кнопку < влево на пульте ДУ.**

![](_page_9_Picture_2.jpeg)

#### **IMAGE (изображение)**

**PARK (парковка)**

- H-POSITION: перемещение картинки по горизонтали - V-POSITION: перемещение картинки по вертикали

- PARK ENABLE: включение и отключение парковочных линий - PARK SETUP: настройка отображения парковочных линий

#### **UTIL (доп. настройки)**

- CALIBRATION: калибровка

сенсорного экрана

- FACTORY RESET: сброс всех настроек на заводские

# **2.5 Настройка парковочных линий**

**Чтобы зайти в меню «для установщиков» удерживайте более 2-х секунд кнопку < влево на пульте ДУ. По умолчанию парковочные линии включены.**

![](_page_10_Picture_2.jpeg)

① Установите значение «PARK ENABLE» в положение «ON» в меню «для установщиков», как показано на картинке слева.

![](_page_10_Picture_4.jpeg)

② Если Вам требуется настроить положение парковочных линий по оси X и Y, зайдите в раздел «PARK SETUP». Далее используя кнопки пульта ДУ, Вы можете настроить положение линий.

# **2.6 Экранное меню**

**Чтобы зайти в экранное меню нажмите кнопку «Menu» в любом видео режиме адаптера.**

![](_page_11_Figure_2.jpeg)

#### **(IMAGE) Изображение**

- BRIGHTNESS (яркость)
- CONTRAST (контраст)
- SATURATION (насыщенность)
- HUE (оттенок)
- SHARPNESS (резкость)
- USER IMAGE (выбор из 4 готовых вариантов оттенков)

#### **OSD (экранное меню)**

-TRANSPARENT (прозрачность): регулировка прозрачности OSD меню - H\_POSITION, V\_POSITION: перемещение меню

OSD по вертикали и горизонтали

# **2.6 Экранное меню**

![](_page_12_Figure_1.jpeg)

![](_page_12_Figure_2.jpeg)

![](_page_12_Picture_3.jpeg)

UTIL (доп. настройки)

- USER RESET: сброс настроек на заводские для AV и RGB режимов.

![](_page_12_Figure_7.jpeg)

### **3.1 Схема установки**

![](_page_13_Figure_1.jpeg)

## **3.1 Советы по установке**

- Ключ зажигания не должен быть вставлен в замок. Подключение питания видео интерфейса это последняя стадия в установке видео адаптера.
- При подключении видео интерфейса к питанию автомобиля, аккумулятор должен быть отключен!
- Блок видео интерфейса должен располагаться максимально далеко от любых других устройств, которые могут вызвать электро-магнитные помехи.
- Установку видео адаптера должен производить только квалифицированный специалист в области установки дополнительного оборудования на автомобили.
- Гарантия на видео адаптер сохраняется только в случае если «гарантийная пломба» не сорвана.
- Пожалуйста проверяйте комплектацию видео интерфейса при поступлении его к Вам на склад. Если в комплекте чего либо не хватает, обратитесь к менеджерам нашей компании по телефону +7 (495) 510-66-58. • Компания не должен быть вставлен в замок. Подключение питания видео интерфейса –<br>• При подключении видео интерфейса к питанию автомобиля, аккумулятор должен быть отключен!<br>• Блок видео интерфейса должен располагаться ма
- Мы гарантируем качество нашей продукции. Если Вы самостоятельно испортили устройство, ошибочно или по какой либо другой причине, гарантия на такие случаи не распространяется.

### **3.3 Установка**

### 3.3.1 Разбор монитора и подключение FPC шлейфа переходника.

![](_page_15_Picture_2.jpeg)

① Демонтируйте монитор. Разберите его. Снимите переднюю панель с дисплеем. С внутренней стороны панели дисплея вы увидите зеленую плату и три шлейфа. Выньте два оригинальных шлейфа, которые указаны на картинке слева. Делайте это аккуратно, замки шлейфов часто ломаются, починить их практически не возможно.

![](_page_15_Picture_4.jpeg)

![](_page_15_Picture_5.jpeg)

② Подключите FPC шлейф переходник из комплекта видео интерфейса, так как указано на картинке слева.

# **3.3 Установка**

### 3.3.1 Подключение к дополнительной плате из комплекта адаптера.

![](_page_16_Figure_2.jpeg)

③ После подключение шлейфа переходника к плате дисплея, Вам нужно собрать монитор, вернув панель дисплея на свое место. При сборке будьте внимательны, шлейф нужно вывести аккуратно, чтобы его не пережимало и он не повредился об корпус монитора.

После сборки передней панели у Вас получится такая же картина как на левой фотографии. Возьмите дополнительную плату и подключите к ней серый FFC шлейф из комплекта с одной стороны, а с другой подключите его к переходнику, который отмечен красным кружком на картинках выше. Теперь подключите FPC шлейф который выходит из монитора к плате переходнику. Закрепите дополнительную плату на корпусе монитора.

### **3.3 Установка**

### 3.3.2 Подключение видео интерфейса к оригинальной кнопке.

![](_page_17_Picture_2.jpeg)

① В первую очередь Вам нужно разделить монитор на две части, так как показано на фотографии слева.

![](_page_17_Picture_4.jpeg)

② Найдите на плате контакт, как показано на картинке слева, соедините его проводом с 3 контактом на жгуте питания. ВНИМАНИЕ! Данный процесс должен делать только профессионал паяльника, с полным осознанием того, что магнитолу можно повредить, случайно или по не опытности.

### **4. Устранение неполадок**

**Вопрос:** Не получается переключать видео режимы, что делать?

**Ответ:** Проверьте подключен ли ИК удлинитель. Проверьте световые индикаторы на интерфейсе, если они не горят, проверьте питание.

**Вопрос:** У меня черный экран, что делать?

**Ответ:** Проверьте второй светодиод на видео интерфейсе, он должен светиться, если нет, то проверьте видео источники, которые подключены к видео интерфейсу. Также проверьте все соединения видео интерфейса с автомобилем.

**Вопрос:** На мониторе цвета отображаются не правильно, что делать?

**Ответ:** Попробуйте выбрать функцию «INITIAL» в экранном меню. Если это не помогло, обратитесь в нашу службу технической поддержки, по телефону +7 (495) 510-66-58.

**Вопрос:** При включении задней передачи, картинка с камеры заднего вида не появляется, что делать? **Ответ:** Проверьте DIP переключатель № 7, он должен стоять в положении «ON».

**Вопрос:** У меня работают видео режимы, которые мне не нужны, что делать? **Ответ:** Проверьте настройки DIP переключателей, с 1 по 4.

**Вопрос:** На мониторе не отображается штатная картинка, что делать?

**Ответ:** Проверьте LCD входные и выходные провода. Если проблема не исчезла обратитесь в нашу службу технической поддержки, по телефону +7 (495) 510-66-58. Проверьте подключен ли ИК удлинитель. Проверьте световые индикаторы на интерфейсе, если они не горят, проверьте питани<br>2: У меня черный акран, что делать?<br>Проверьте второй светоднод на видео интерфейсе, он должен светитьс

**Вопрос:** На мониторе белая картинка и больше ничего, что делать?

**Ответ:** Проверьте LCD входные и выходные провода. Если проблема не исчезла обратитесь в нашу службу технической поддержки, по телефону +7 (495) 510-66-58.

**Вопрос:** После настройки функции «картинка в картинке» картинка отображается только на половине монитора, что не так? **Ответ:** Это не ошибка видео адаптера, просто включите в мультимедиа системе автомобиля функцию «Split Screen».

**Вопрос:** При включении задней передачи, на мониторе не отображается камера заднего вида, хотя я подключил провода CAN шины, что делать?

**Ответ:** Вам нужно зайти в меню «заводских настроек», выбрать раздел «UTIL → Rear Select». Если в настройках стоит параметр «LAMP», то измените его на «CAN» с помощью пульта ДУ.

\* LAMP: этот параметр нужно выбрать, если провод REAR-C от видео адаптера подключен в +12В от лампы заднего вида

\* CAN: этот параметр нужно выбрать если CAN шина видео адаптера подключена к CAN шине автомобиля